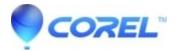

## CorelCAD: Does CorelCAD 2021 require activation?

## • CorelCAD

Yes, CorelCAD 2021 requires activation. To activate CorelCAD 2021 please follow the steps below:

- 1. Install CorelCAD 2021
- 2. Launch CorelCAD 2021
- 3. Click on "Activate" a screen titled "Introduction" will appear
- 4. Select "Activate" and press "Next >" a screen titled "Activation" will appear.
- 5. When prompted on how you'd like to activate your product, select "Internet"
- 6. Enter the product key (serial number), a 27-digit code that starts with "21817", omitting the "CC21XXX-?, into the empty text field
- 7. Click ?Next?

Your CorelCAD 2021 product should now be activated.

© 1985-2024 Corel. All rights reserved.